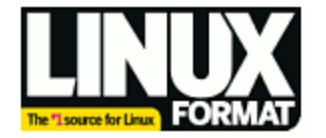

## **The LXF Guide: Write a Perl m odule**

Articles / LXF magazine Posted by M-Saunders on Oct 08, 2008 - 12:16 PM

Looking to make your Perl code more re-usable and easier to maintain? **Juliet Kemp** explains how to create, build and install your own Perl modules, and it's not as difficult as you might think...

A Perl module is a self -contained piece of Perl code that can be used by other modules or Perl programs. It has a unique name - Perl has a hierarchical namespace f or modules to reduce collisions, so there are modules like Math::Complex, Net::SMTP, and so on. You can check out *CPAN, the Comprehensive Perl Archive Network* **[1]** f or a list of all av ailable modules and to get an idea of the namespace structure. Modules all end with a .pm extension.

The major adv antage of modules is that they make your code more reusable. It's not much more work to create a module than it is just to hack together a one-time script, and you'll sav e yourself significant work in the future if the problem you're solving is ever likely to crop up again. Modules are also more maintainable, which is another way of helping out your future self!

# **Creating a module**

### **Setting up the m odule**

Start of f by creating a development directory for your perl module. cd into this directory, then use the h2xs tool. This creates a structure for a Perl module from a C library. h file; but it's become the standard tool ev en if you're not starting f rom a .h f ile. For now, let's just set up a test module to demonstrate the principles.

h2xs -X -n Acme::Test

This creates and populates an Acme-Test directory (the -X switch says that it's not related to any C code, and -n specif ies the module name).

Take a look at the contents of this new directory. The MANIFEST file lists all the files in the module - mostly to ensure that modules are receiv ed intact. README giv es you a README skeleton - filling this in is optional but good practice. t/Acme-Test.t is a test directory and a skeleton test routine. Makefile.pl is a perl program to handle building the module, and lib/Acme /Test.pm is the actual perl module, again with some skeleton code and documentation.

To build the module, there are 4 steps:

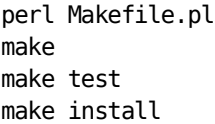

The make install line installs your module centrally on the system (you'll usually need root access for this), so don't do this until you're sure it works!

#### **Docum enting your m odule**

Ideally, you should document your module bef ore you write it - because you should know what it's going to do! perldoc, which uses the pod format, is excellent for documentation ease-of-use: your skeleton module will include some skeleton documentation code for you to fill in. perldoc perlpod will giv e you more inf ormation about POD.

The one critical documentation section that you need to create yourself is FUNCTIONS or METHODS (if your code is f unction-based or object-oriented). Here, you should document ev ery method/function intended for public use - at the least, state what parameters the method takes and what return v alues it giv es back. The aim is for someone to be able to use the module purely by looking at the documentation, rather than needing to examine the code.

To read the documentation af ter install, type **perldoc Acme::Test**.

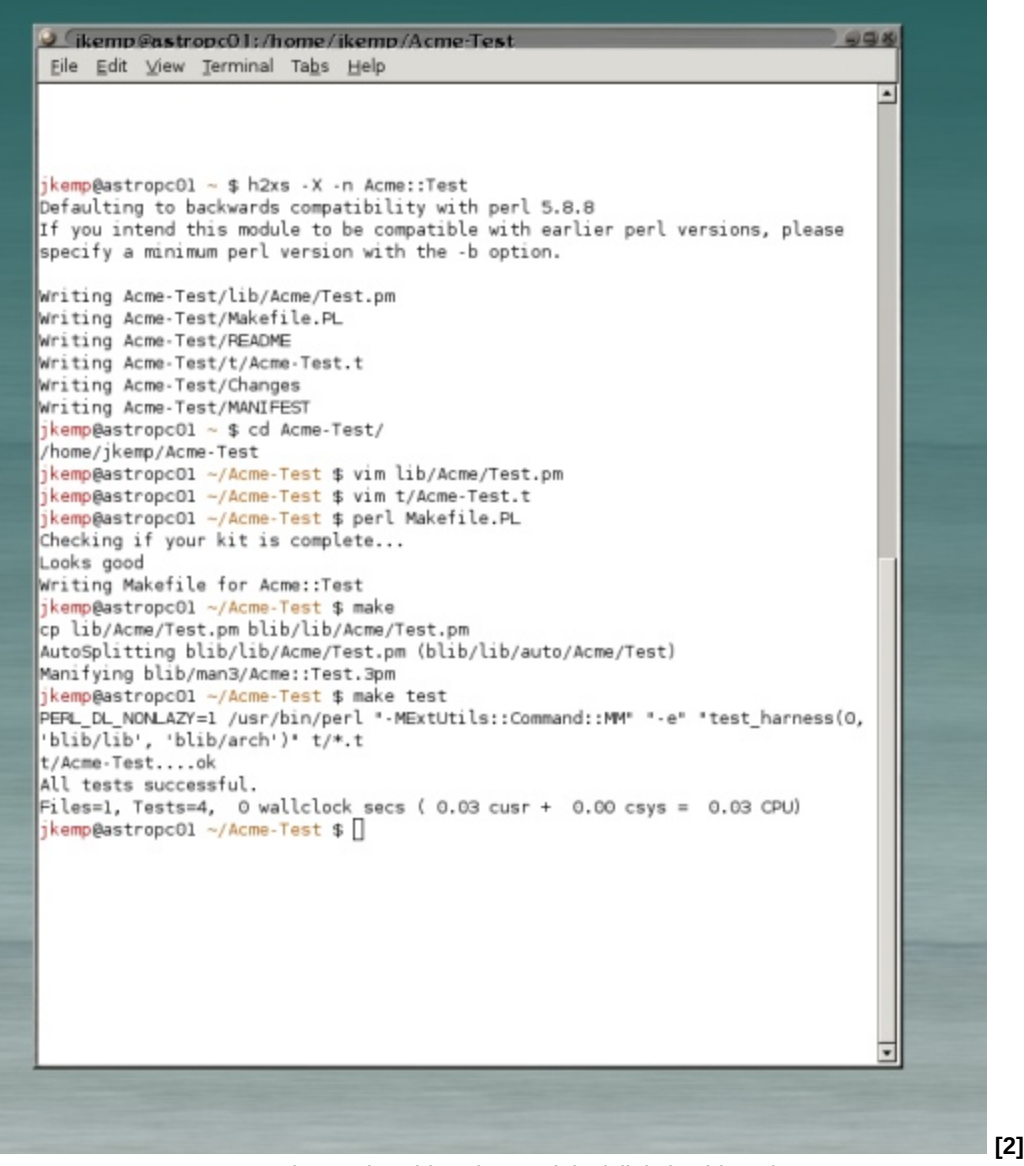

Creating and making the module (click for bigger)

### **Writing your m odule**

When you come to actually write your code, you'll notice that there's a bunch of stuff already there. This includes use strict, and some statements about AutoLoader and Exporter that enable modules to be used from other pieces of code. Your documentation is right at the end of the f ile.

Rather than get into the murky world of object-oriented code, let's stick with a functional module. This means we don't need a new method, so we can just write a single method that works.

# Preloaded methods go here.

```
sub test($) {
 my $string = $[0]; return "String is $string\n";
```
}

Now you'v e got a module with one method, so it's time to test it.

### **Testing your m odule**

Have a look at the t/Acme-Test.t file. We're going to set up 4 tests, so change the line

```
use Test::More test => 1;
```
to

```
use Test:: More tests => 4
```
We'll first add a couple of tests to check that the module loads OK:

```
# This first line will already be in the file
BEGIN { use ok( 'Acme::Test' ) };
require_ok( 'Acme::Test' );
```
These check that you can use and require the module OK. Now let's test the method output: first that there is any output at all, and then that it is what we expect.

```
my $result = Acme::Test::test("testing!");
ok( (defined($result)), "Result is defined and is $result");
ok( ($result eq "String is testing!\n"), "Result is as expected and is
$result");
```
To run the test, go to the top of your module directory and type perl Makefile.PL; make; make test. If ev erything goes OK, you'll just be told that ev erything passed. If a test f ailed, then the string after the comma in ok ( test, output); will be used to identify the failed test. In this case, I've put the \$result value in this identification string to make it easier to find out what the problem is if something does go wrong.

# **Installing and using your module**

Finally, you need to install your module somewhere where the Perl interpreter will look for it. To f ind out the contents of ;@INC, type perl -v. Your modules want to be installed under the appropriate sub-directory in the site\_perl directory - on my system this is /usr/local /lib/site\_perl, so I would install the Math::Complex module in /usr/local/lib/site\_perl /Math/Complex.pm.

make install will do this for you, but it may not install it where you want. To specify an install directory, type

perl Makefile.PL INSTALL\_BASE=/install/dir make install

If this is somewhere that isn't in ;@INC, you'll need to set the PERL5LIB v ariable to include /install/dir.

To use your module in another piece of code, you'll need something a bit like this:

use Acme::Test;

```
my $newacme = new Acme::Test;
print $newacme->test("hello world");
```
## **CPAN**

One final note: if you want to share your module with other people (probably not worth it in the case of this test module!) you can upload it to *CPAN* **[3]**, the Comprehensiv e Perl Archiv e Network. Check the FAQ for upload instructions. You can also of course download other people's modules - there is an absolutely enormous amount of stuff av ailable on CPAN, and it's well worth checking out - although be warned that since absolutely anyone can upload, it's not guaranteed to be any good!

### **This article is from Linux Format**

http://www.linuxf ormat.co.uk/

#### **The URL for this story is:**

http://www.linuxf ormat.co.uk/modules.php?op=modload&name=News&f ile=article&sid=748

#### **Links in this article**

- [1] http://www.cpan.org
- [2] http://linuxf ormat.co.uk/blog/wp-content/perlmodules.png
- [3] http://www.cpan.org